You have the ability to copy both Athlete and Staff forms from the ATS Library. You can do this from the Form Name Maintenance Area (for both Athlete and Staff forms).

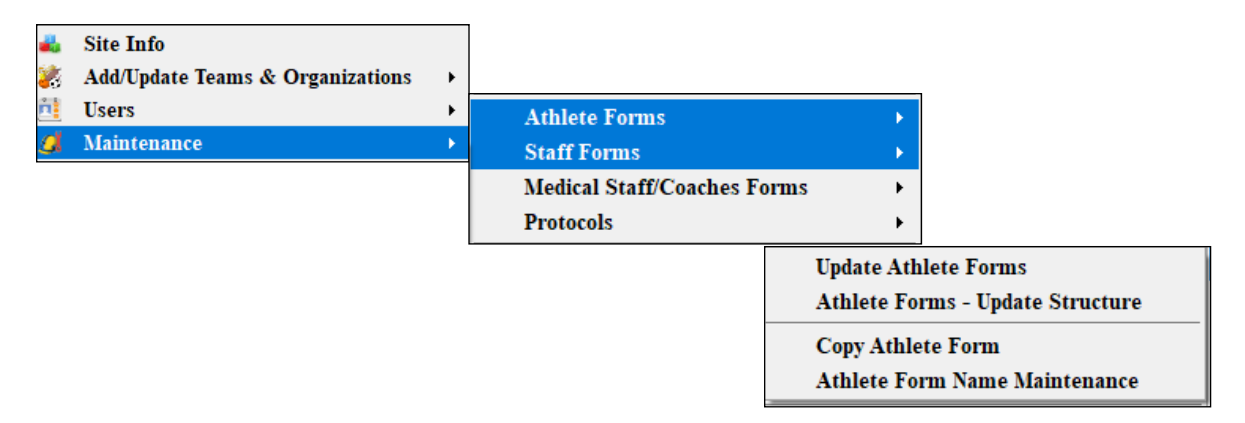

At the bottom of the Form Maintenance page you will see a "copy from library" button. Click this and the dropdown list of forms available will appear. Choose the form you want and click "Process " to copy the form to your database. Click done when you have copying over forms.

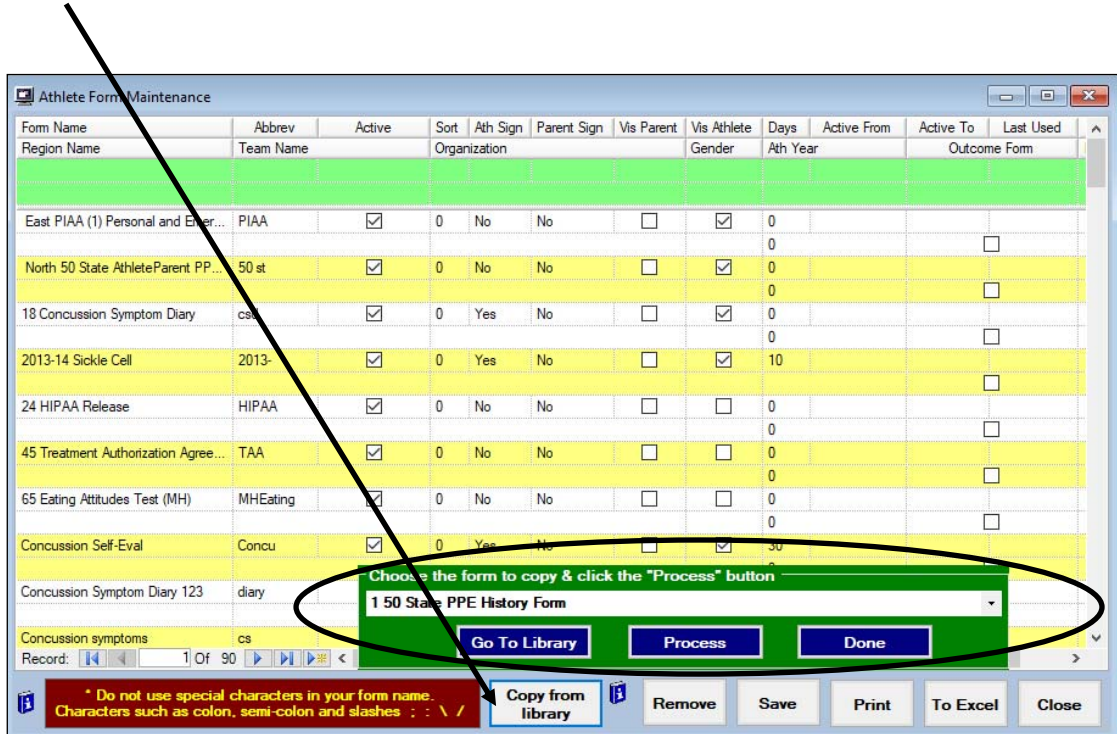

If you wish to view either the Athlete or Staff form before you copy it over to your database, click the blue information icon next to the Copy from library button and follow the instructions that appear.

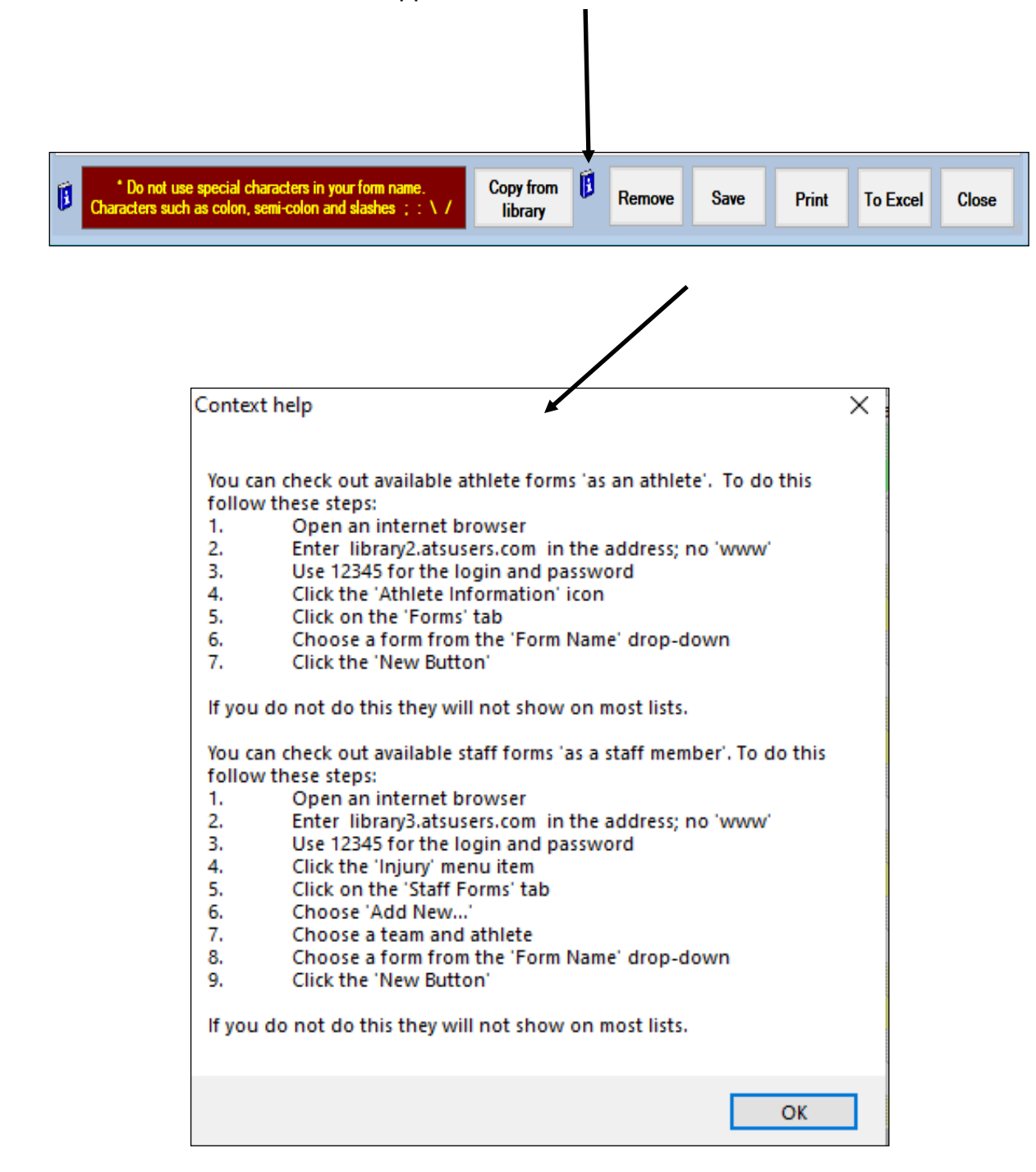